# Hygrothermische Bewertung von Konstruktionen mit DELPHIN 6.1.5

Heiko Fechner

## **Inhaltsverzeichnis**

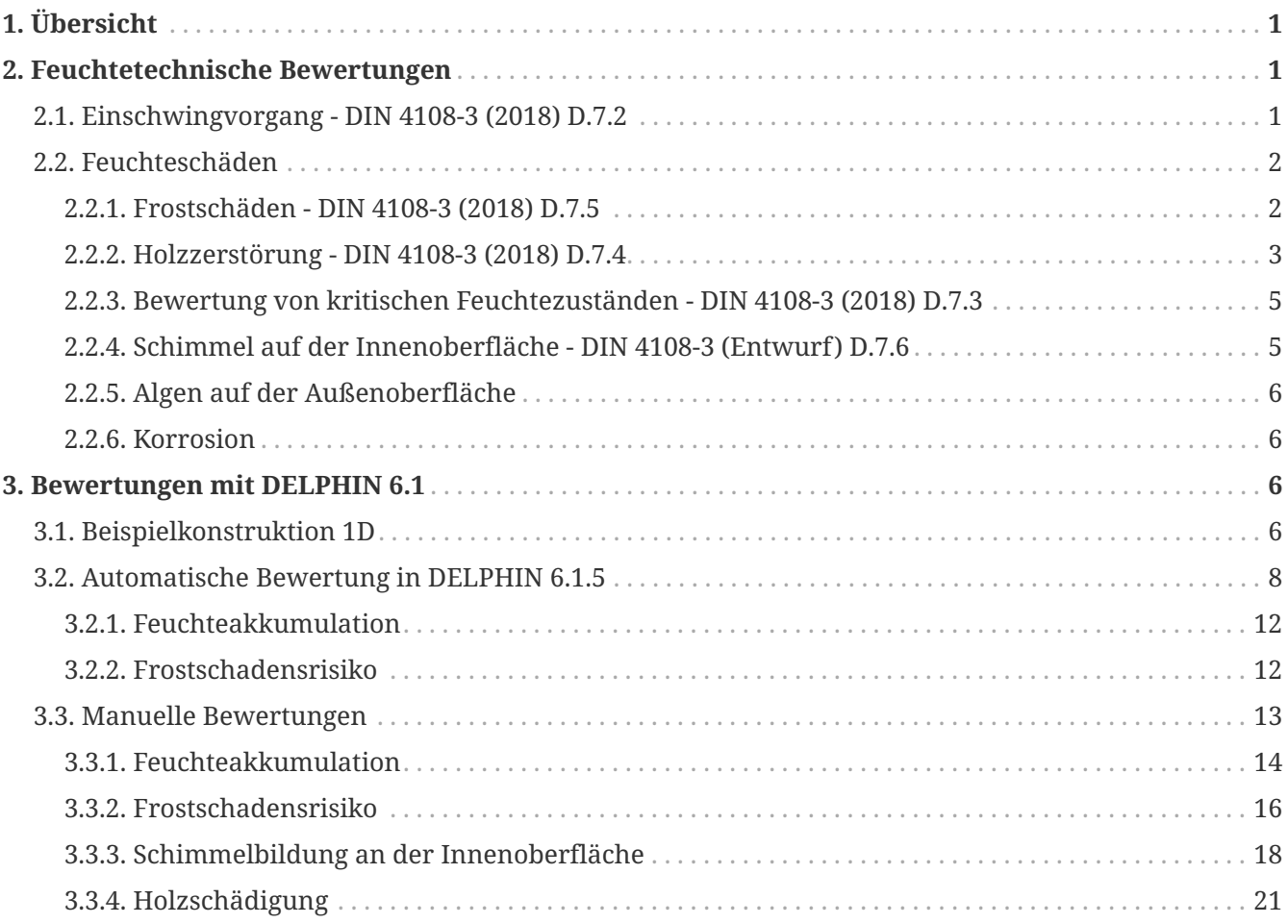

## <span id="page-2-0"></span>**1. Übersicht**

In der Praxis wird oft der Nachweis der Funktionstüchtigkeit bezüglich Feuchteschutz einer Konstruktion verlangt. Dies erfordert immer häufiger den Einsatz hygrothermischer Simulation. In diesem Tutorial sollen zuerst die Möglichkeiten einer Bewertung genannt werden. Dann wird gezeigt wie diese Nachweise mit DELPHIN durchgeführt werden können. Dabei wird auch auf die neue automatische Bewertung eingegangen, welche seit der Version 6.1.5 verfügbar ist.

## <span id="page-2-1"></span>**2. Feuchtetechnische Bewertungen**

Häufig wird die Frage gestellt '*funktioniert diese Konstruktion?*'. Was bedeutet das eigentlich? Meist wird diese Frage beantwortet indem nachgewiesen wird, dass für den Gebrauchszeitraum (Gewährleistung?) keine relevanten Feuchteschäden auftreten. Es müssen also folgende Fragen beantwortet werden:

- Welche Feuchteschäden gibt es überhaupt?
- Welche dieser Schäden können bei meiner konkreten Konstruktion überhaupt auftreten?
- Wie weise ich die Schadensfreiheit nach?

Für die Bewertung wird in der Praxis vorrangig die DIN 4108-3 von 2018 herangezogen. Weiter relevant sind noch:

- WTA Merkblätter 6.1 und 6.2 mit allgemeinen Hinweisen zu hygrothermischer Simulation
- WTA Merkblatt 6.5 für Innendämmsysteme
- WTA Merkblatt 6.8 für Holzkonstruktionen

## <span id="page-2-2"></span>**2.1. Einschwingvorgang - DIN 4108-3 (2018) D.7.2**

Da bei hygrothermischen Simulationen mit einem realitätsnahen Klima gearbeitet wird, wird zuerst meist die Frage nach dem eingeschwungenen Zustand gestellt. Hierbei wird eine Konstruktion über mehrere Jahre simuliert und dabei für jedes Jahr das gleiche Klima verwenden (zyklisches Klima). Alle im Folgenden beschriebenen Schadensprognosen setzen dabei den eingeschwungenen Zustand voraus. Die DIN 4108-3 2018 verwendet dabei in Kapitel D.7.2 folgende Kriterien:

- ein Klimadatensatz wird zyklisch angewendet
- es wird der Wassergehalt der gesamten Konstruktion ausgewertet
- eingeschwungen bedeutet: Wassergehalt am Ende eines Jahres ändert sich um weniger als 1% bezogen auf das Vorjahr
	- in der WTA Arbeitsgruppe wird ein genauerer Ansatz präferiert: Wassergehalt erhöht

sich um weniger als 0,1% bezogen auf das Vorjahr (noch nicht veröffentlicht)

- statt **'ändern'** sollte man eher **'erhöhen'** bewerten, weil austrocknende Konstruktionen meist kein Problem darstellen
- Gleichgewicht sollte in der Regel in 10 Jahren erreicht sein
- stark wasserführende Schichten (Gründächer, Wetterschutzschalen etc.) sollen nicht berücksichtigt werden

## <span id="page-3-0"></span>**2.2. Feuchteschäden**

Mögliche Schäden durch Feuchte sind:

- biologische Schädigung
	- Schimmel
	- holzzerstörende Pilze
	- holzzerstörende Insekten
	- Algen
- Eisbildung in der Konstruktion (Frostschäden)
- Salzkristallisation
- thermische und hygrische Dehnung (Quellen und Schwinden)
- Korrosion
	- Metalle
	- Beton

Im Folgenden werden die einzelnen Schäden mit den dazugehörigen Bewertungskriterien näher erläutert. Zuerst kommen die bereits in den Normen beschriebenen Bewertungen.

## <span id="page-3-1"></span>**2.2.1. Frostschäden - DIN 4108-3 (2018) D.7.5**

Die Norm beschreibt folgendes Vorgehen:

Falls Materialien mutmaßlich nicht frostbeständige sind besteht eine Gefahr der Schädigung wenn:

- Sättigungsgrad größer als 30%
	- gilt nicht falls die Gleichgewichtsluftfeuchte <95% ist
- Temperatur ≤-5°C
- falls kritische Grenzwerte zur Vermeidung von Frostschäden bekannt sind sollte diese angewendet werden

Hierbei sind die kritischen 10mm der betroffenen Materialschicht zu untersuchen. Das sind meist die äußeren Mateialschichte wie z.B. der Außenputz und/oder die daran angrenzende Tragkonstruktion (speziell Ziegel).

Wie funktioniert das in DELPHIN:

- Auswahl einer oder mehrerer kritischer Bereiche (hoher Feuchtegehalt, niedrige Temperatur)
- Erzeugen und Zuweisen einer Ausgabe vom Typ *'IceCriteriaDIN4108\_3'*
	- räumlich als individuelle Werte (Farbgrafik Frostverteilung) oder als Maximum (Liniendiagramm)
	- zeitlich als Integral (Summe über alle Zeitpunkte)

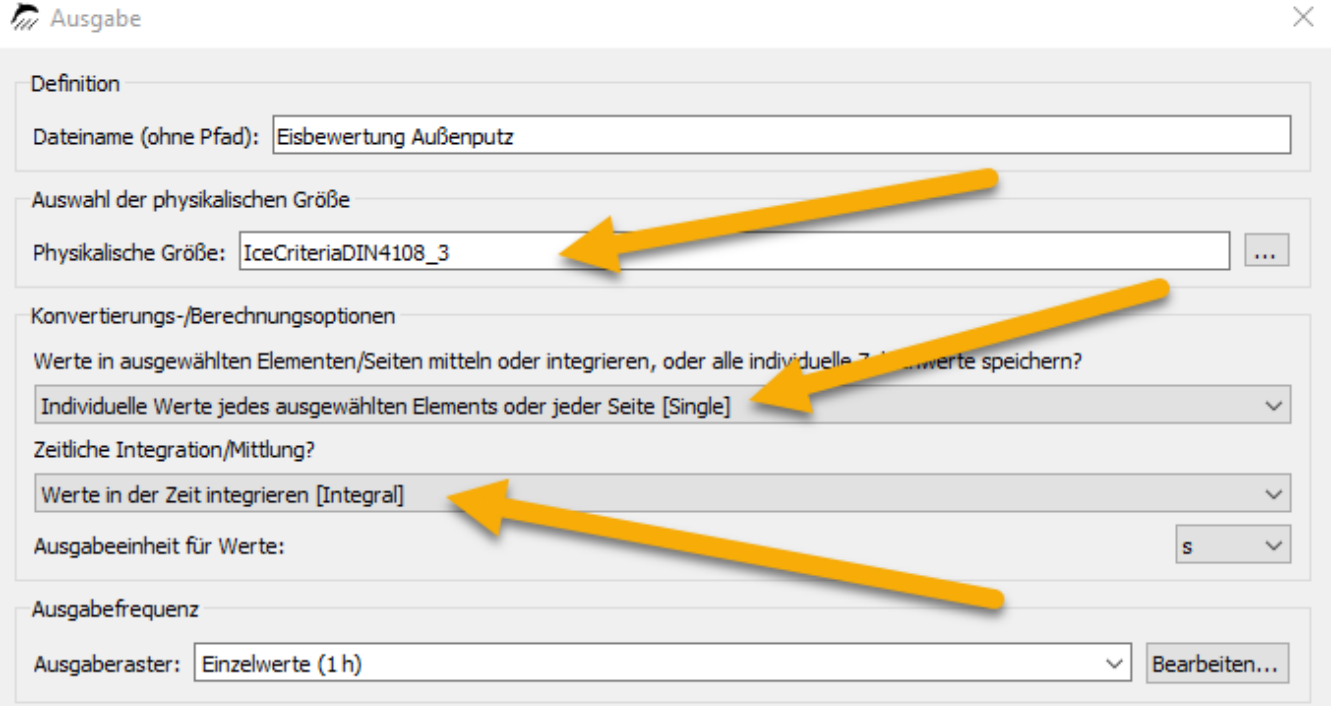

*Abbildung 1. Ausgabedialog für Frostkriterium*

Bei einer solchen Ausgabe zeigt jeder Wert über 0 ein mögliches Frostschadensrisiko. Für 1D Konstruktionen existiert eine automatische Bewertung (siehe unten).

**Anmerkung** DELPHIN enthält ein Modell zur direkten Berechnung der Eismenge. Für die dort ermittelten Werte existieren aber keine Bewertungskriterien.

## <span id="page-4-1"></span><span id="page-4-0"></span>**2.2.2. Holzzerstörung - DIN 4108-3 (2018) D.7.4**

Bei der Bewertung der Holzzerstörung wird im Allgemeinen auf holzschädigende Pilze eingegegangen. Mögliche Schäden durch Insekten sind dabei aber mit erfasst. Laut Norm soll ein mehrstufiges Verfahren eingesetzt werden:

- 1. Holzfeuchte darf 20M% nicht überschreiten
	- in den ersten 3 Monaten zulässig (Baufeuchte)
- 2. alternativ (bzw. ergänzend) Bewertung nach WTA 6.8
	- immer wenn Kriterium 1 erfüllt ist

Für Holzwerkstoffe können die zulässigen Holzfeuchten nach DIN 68800-2 geprüft werden.

*Tabelle 1. Zulässige Holzfeuchten in der Gebrauchsklasse 0 nach DIN 68800-2*

| Feuchtebeständigkeitsbereic zulässige Feuchte in M%<br>h nach EN 13986 |    | Nutzungsklasse nach EN<br>1995-1-1 |
|------------------------------------------------------------------------|----|------------------------------------|
| Trockenbereich                                                         | 15 |                                    |
| Feuchtbereich                                                          | 18 |                                    |
| Außenbereich                                                           |    |                                    |

Auch hier sollten die kritischen 10mm der betreffenden Materialschicht bewertet werden. Es können auch mehrere Bereiche gewählt werden. Für DELPHIN sind dabei folgende Ausgaben zu verwenden (alle als räumliche Mittelwerte):

- Feuchtegehalt in Masseprozent (Kriterium 1)
- Temperatur und relative Luftfeuchte (Kriterium 2)

Die Ausgaben können im PostProc 2 geprüft werden. Bei Kriterium 1 wird die Holzfeuchte einfach als Liniengrafik dargestellt und geprüft ob die 20M% Grenze überschritten wird. Diese gilt nur für Massivholz. Bei Holzwerkstoffe kann die obige Tabelle verwendet werden. Für Kriterium 2 muss das dazu ein Modell verwendet werden (siehe [PostProc 2 - Modelle\)](https://www.bauklimatik-dresden.de/postproc/help/de/index.html#models). Das hier zu verwendende Modell heißt *'WTA Holzzerstörungsmodell'*. Es gibt im PostProc 2 noch ein weiteres Modell zur Holzzerstörung welches *'VTT Holzzerstörung'* genannt wird. Dieses Modell wurde von einem Mitarbeiter des [VTT,](https://www.vttresearch.com/en) Hannu Viitanen entwickelt und wird international viel verwendet. Als Ergebnis des WTA Modells entsteht ein Diagramm wie Folgendes.

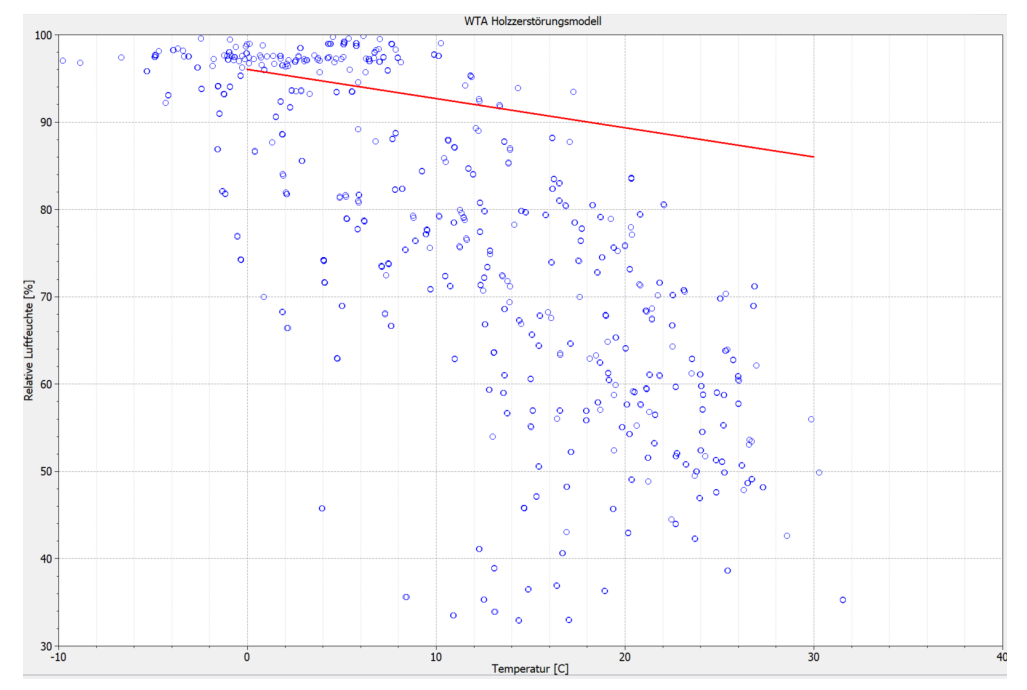

*Abbildung 2. Beispielgrafik für ein WTA Holzzerstörungsmodell*

Die rote Linie im Diagramm kennzeichnet den Grenzwert. Die blauen Punkte sind die Tagesmittelwerte von Temperatur und relativer Luftfeuchte am zu bewertenden Ort. Wenn alle Punkte unter der roten Linie liegen besteht kein Risiko für Holzschädigung.

## <span id="page-6-0"></span>**2.2.3. Bewertung von kritischen Feuchtezuständen - DIN 4108-3 (2018) D.7.3**

Die DIN 4108-3 beschreibt in Kapitel D.7.3 einen Test auf kritische Wassergehalte. Hierbei sollen einzelne Materialschichten (Schicht, Ränder, Materialgrenzen) bezüglich eines materialspezifischen kritischen Wassergehaltes geprüft werden. Was dieser kritische Wassergahlt genau bewirkt und wie dieser bestimmt werden soll, wird nicht beschrieben. Eine Möglichkeit hier wäre der Wassergehalt in offenporigen Materialien (z.B. Faserdämmstoffe) ab dem das Wasser nicht mehr gehalten werden kann und mittels Schwerkraft nach unten abläuft. Falls Materialhersteller diese Daten bereitstellen kann man in DELPHIN die Wassergehalte dieser Schichten separat mit ausgeben und im PostProc 2 mit den kritischen Werten vergleichen.

## <span id="page-6-1"></span>**2.2.4. Schimmel auf der Innenoberfläche - DIN 4108-3 (Entwurf) D.7.6**

Aktuell gibt es in der deutschen Norm nur die Bestimmungen der DIN 4108-2 zum Mindestwärmeschutz. Hier wird nur geprüft, ob die Oberflächenluftfeuchte größer als 80% ist. Wenn das der Fall ist, besteht ein Risiko für Schimmelbildung. Dieses Modell richtet sich aber an stationäre Betrachtungen und ist für hygrothermische Berechnungen nur eingeschränkt verwendbar. Eine Anwendung dieses Kriteriums liegt hier sehr weit auf der sicheren Seite. Der aktuelle Entwurf der DIN 4108-3 enthält weitergehende Bewertungsmöglichkeiten. Auch hier wird als Basistest auf den Vergleich mit 80% relative Luftfeuchte hingewiesen. Wenn dieser Wert überschritten wird, kann ein dynamisches Schimmelprognosemodell verwendet werden.

Ein solches Modell wird z.B. im kommenden WTA Merkblatt 6.3 beschrieben. Es ist als Isoplethenmodell bekannt. Die Auswertung in DELPHIN erfolgt ähnlich wie beim Holzzerstörungsmodell:

- Ausgaben für Temperatur und relative Luftfeuchte an der Oberfläche (Randelement) definieren (räumliche Mittelwerte in 2D)
- Auswertung in PostProc 2 mittels Modell [\(PostProc 2\)](https://www.bauklimatik-dresden.de/postproc/help/de/index.html#_isoplethenmodell)

## <span id="page-7-0"></span>**2.2.5. Algen auf der Außenoberfläche**

Algenbewuchs auf der Außernoberfläche ist ein häufig auftretendes Problem speziell bei gut gedämmten Gebäuden (Wärmedämmverbundsysteme). Leider gibt es hierfür noch kein normatives Bewertungskriterium. Maßgebend für den Algenbewuchs ist ein hoher Feuchtegehalt an der Außenoberfläche. Die Temperatur dazu spielt eine untergeodnete Rolle. Sie muss lediglich über 0°C liegen.

In PostProc 2 existiert ein experimentelles Algenwachstumsmodell welches von einer italienischen Arbeitsgruppe entwickelt worden ist. Dieses Modell benötigt genau wie beim Schimmel und der Holzzerstörung die Temperatur und die relative Luftfeuchte als Ausgaben. Mehr hierzu finden sie hier: ['Algen in PostProc 2'](https://www.bauklimatik-dresden.de/postproc/help/de/index.html#_algenwachstum_auf_einer_oberfl%C3%A4che_aus_mauerziegel).

## <span id="page-7-1"></span>**2.2.6. Korrosion**

Als Korrosion bezeichnet man im Allgemeinen die Zerstörung von Materialien durch chemische Vorgänge. Das trifft im Bauwesen hauptsächlich auf ungeschützte Metalle (Baustahl) sowie Beton zu. Auch hier gibt es keine normativen Modelle. Es sind aktuell Modelle in Bearbeitung. Wenn diese verfügbare sind werden sie in DELPHIN bzw. PostProc 2 zur Verfügung gestellt.

## <span id="page-7-2"></span>**3. Bewertungen mit DELPHIN 6.1**

## <span id="page-7-3"></span>**3.1. Beispielkonstruktion 1D**

Zur Darstellung von Bewertungsmöglichkeiten in DELPHIN wurde eine innen gedämmte Ziegelwand in 1D gewählt. Die folgenden Abbildungen zeigen die Eigenschaften dieser Konstruktion in Form von Ausschnitten aus dem Eingabedatenreport.

#### Konstruktionszeichnung

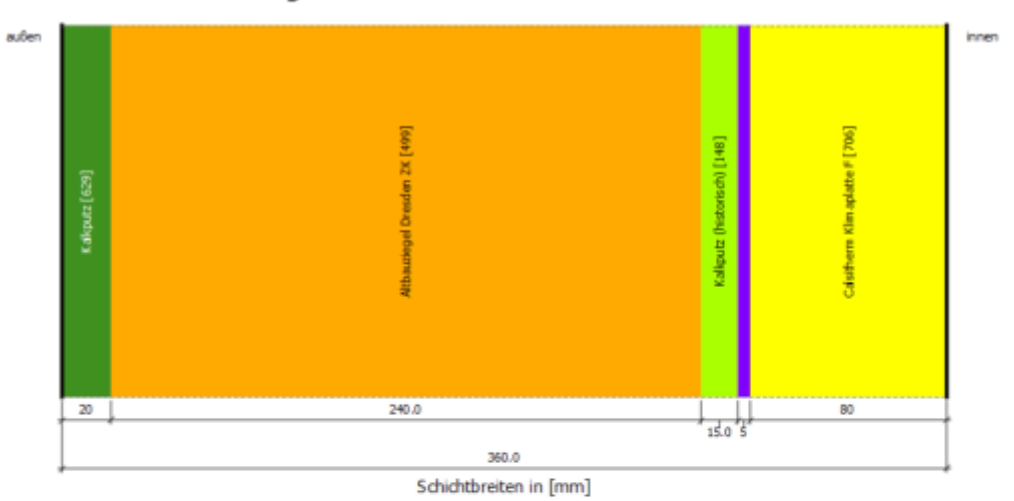

#### Oberflächen (Randbedingungen)

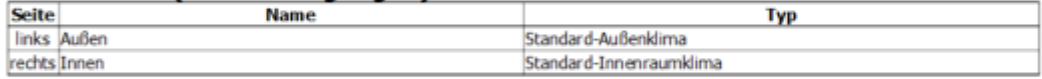

#### **Standortdaten** Land: DE: Deutschland [EN: Germany Stadt: DE: Potsdam | EN: Potsdam Bemerkungen: Nordostdeutsches Tiefland Mecklenburg-Vorpommern (ohne Küstenbereich); Altmark (mit Vendland); Bundesländer Brandenburg (mit Fläming und Niederlausitz) und Berlin; mittlere<br>Elbniederungen bis Dresden einschl. Dresdner Elbtal; Magdeburger und Obersächsische<br>Börden; nordöstliches und östliches Harzvorland; **Materialien**

| <b>Name</b>                    |        |               |        | Aw                                | w80               | wsat              |
|--------------------------------|--------|---------------|--------|-----------------------------------|-------------------|-------------------|
|                                | W/mK   | $k\alpha/m^3$ | $\sim$ | ka/m <sup>2</sup> s <sup>06</sup> | ka/m <sup>3</sup> | ka/m <sup>3</sup> |
| Kalkputz [629]                 | 0,4122 | 1498,4        | 9.3    | 9,25744                           | 34,2              | 430,0             |
| Altbauziegel Dresden ZK [499]  | 0,6565 | 1734,1        | 24.5   | 24,50390                          | 14,8              | 324,0             |
| Kalkputz (historisch) [148]    | 0,8200 | 1800,0        | 12,0   | 12,00000                          | 11,1              | 285,0             |
| Calsitherm KP-Kleber [705]     | 0,5998 | 1409,9        | 22,9   | 22,88790                          | 106,2             | 340,0             |
| Calsitherm Klimaplatte F [706] | 0,0740 | 267.5         | 6,6    | 6,58574                           | 5,2               | 881,2             |

*Abbildung 3. Konstruktion und Standortdaten*

#### Oberflächen und Klima

#### Oberfläche linke Seite

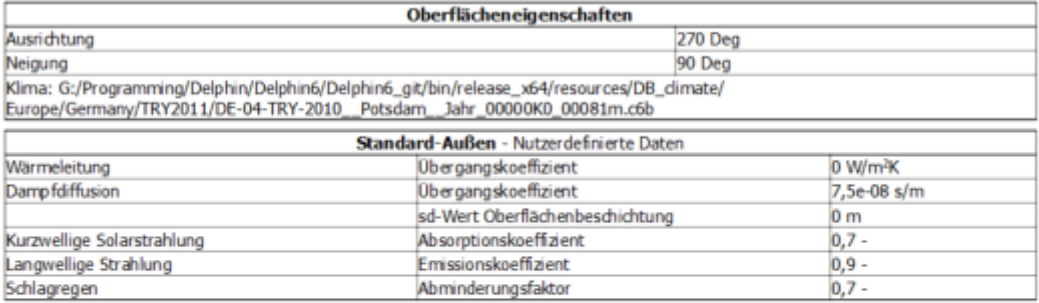

#### Oberfläche rechte Seite

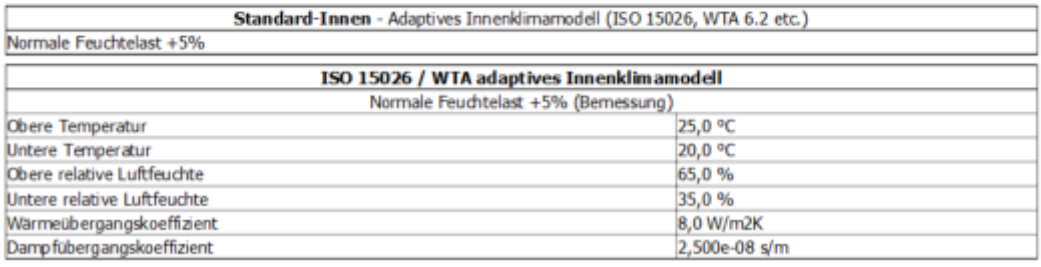

*Abbildung 4. Randbedingungen bzw. Oberflächen*

#### Kontaktbedingungen

Keine Kontaktbedingungen verwendet.

#### Anfangsbedingungen

#### Standardwerte für die gesamte Konstruktion

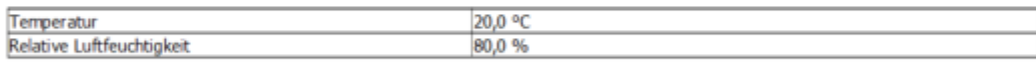

Feldbedingungen (Quellen)

Keine Feldbedingungen verwendet.

*Abbildung 5. Restliche Einstellungen*

## <span id="page-9-0"></span>**3.2. Automatische Bewertung in DELPHIN 6.1.5**

In der Version 6.1.5 von DELPHIN gibt es bereits eine erste Variante einer automatischen Bewertung. Diese hat folgende Eigenschaften:

- nur für 1D Konstruktionen in x-Richtung
- bewertet nur Einschwingvorgang und Frostschädigung
- erzeugt automatisch die notwendigen Ausgaben und weist diese der Konstruktion zu
- Auswertung in einem druckfähigen Report

Die Bewertung kann auf zwei Arten aktiviert werden:

- Eingabeassistent
- Einstellungsdialog

Im Einstellungsdialog kann die Bewertung für bestehende Projekte aktiviert werden. Man findet den Dialog im Haupmenü bei **Report** (siehe Bilder unten).

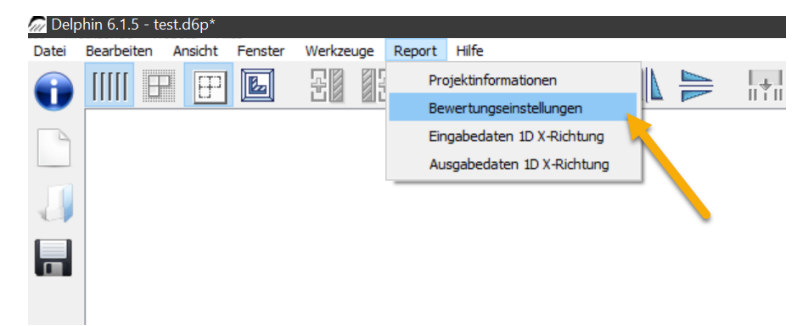

*Abbildung 6. Einstellungsdialog für Bewertungen im Hauptmenü*

Im Dialog selbst kann die Bewertung aktuell nur aktiviert oder deaktiviert werden. Weitere Einstellungen werden bei späteren Versionen dazu kommen.

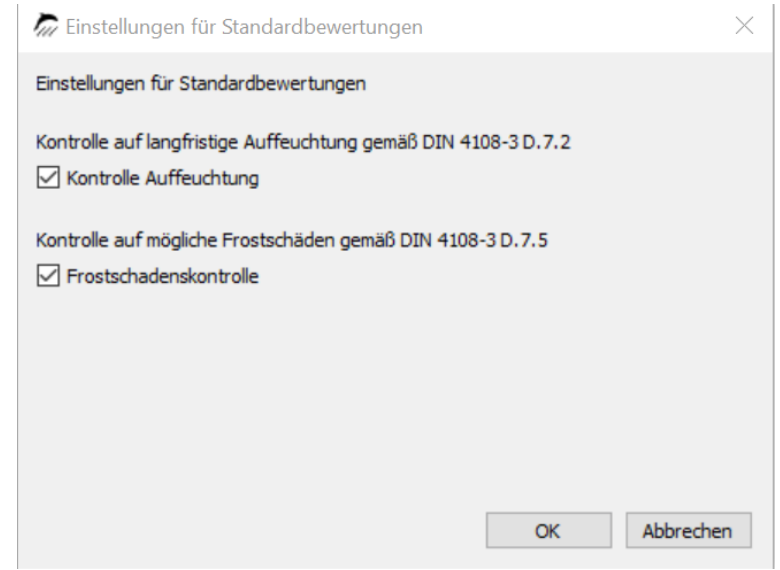

*Abbildung 7. Einstellungsdialog für Bewertungen*

Wenn bei einem bestehenden Projekt die Bewertungen aktiviert worden sind, muss das Projekt dann nochmals vollständig gerechnet werden, damit die Daten dem Ergebnisreport zur Verfügung stehen.

Der Eingabeassistent kommt zur Anwendung, wenn neue Projekte erstellt werden sollen. Eine nährere Erläuterung findet sich hier: [Tutorial 1 - Eingabeassistent.](https://www.bauklimatik-dresden.de/delphin/2nd/doc/D6.1.3_Tutorial%201/Tutorial_1_D6_1_3_Start_1D_de.html#_projekterstellung_mit_dem_projektassistenten) Der Dialog für die Bewertungseinstellungen kommt zum Abschluss des Assistenten. Auch hier kann die Bewertung lediglich aktiviert werden. Dieser Dialog kommt bei jeder Art von Projekt (auch 2D). Eine Auswertung im Ergebnisreport erfolgt aber nur für 1D Konstruktionen.

Wenn die Simulation beendet ist kann man sich die Ergebnisse im Ausgabereport anschauen. Diesen kann man über das Hauptmenü - **Report** aufrufen.

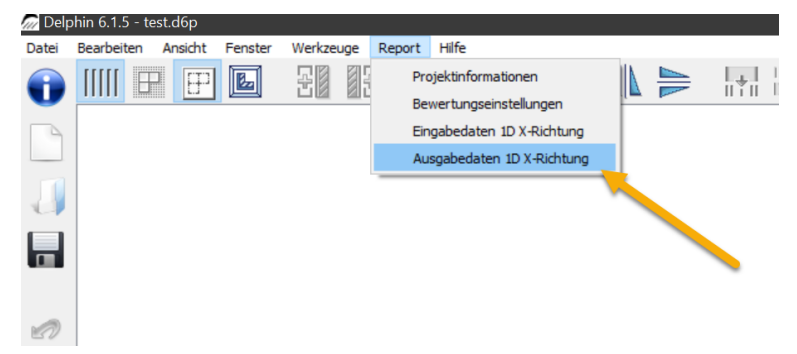

*Abbildung 8. Ausgabereport im Hauptmenü*

Das folgende Bild zeigt den Vorschaudialog mit der ersten Seite des Ausgabereports.

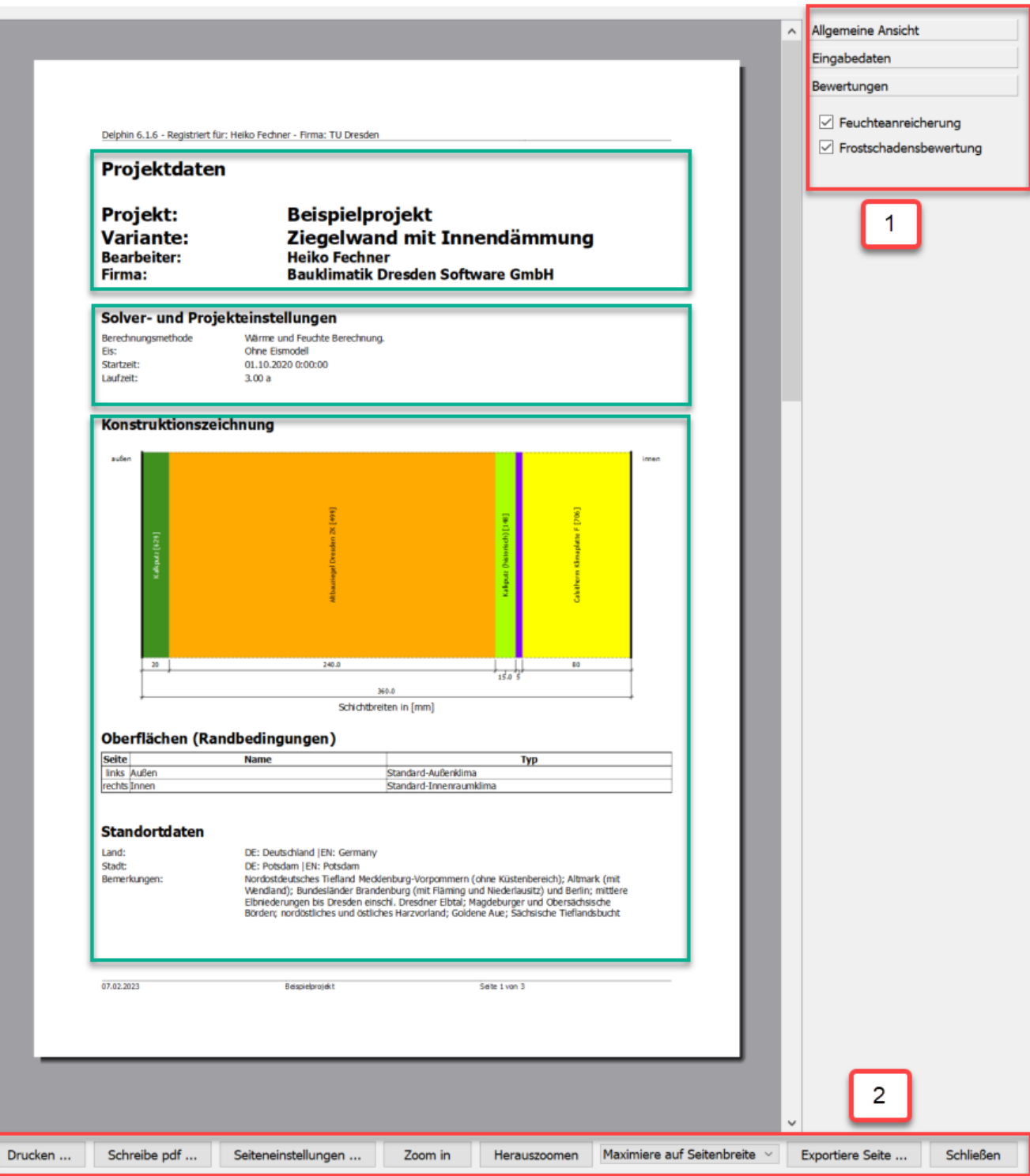

*Abbildung 9. Ausgabereport, erste Seite*

Alle grün umrandeten Bereiche stellen Eingabedaten in komprimierter Form dar. Eine vollständige Darstellung der Eingabedaten findet sich im Eingabereport. Die Ausgabe bzw. Bewertungen kommen auf der nächsten Seite. Im rot umrandeten Bereich 1 kann der Report konfiguriert werden. In diesem Fall bedeutet das, dass die Einzelbereiche abgeschaltet werden können. Im roten Bereich 2 kan der Report exportiert und in der Größe angepasste werden.

 $\Box$ 

 $\times$ 

## <span id="page-13-0"></span>**3.2.1. Feuchteakkumulation**

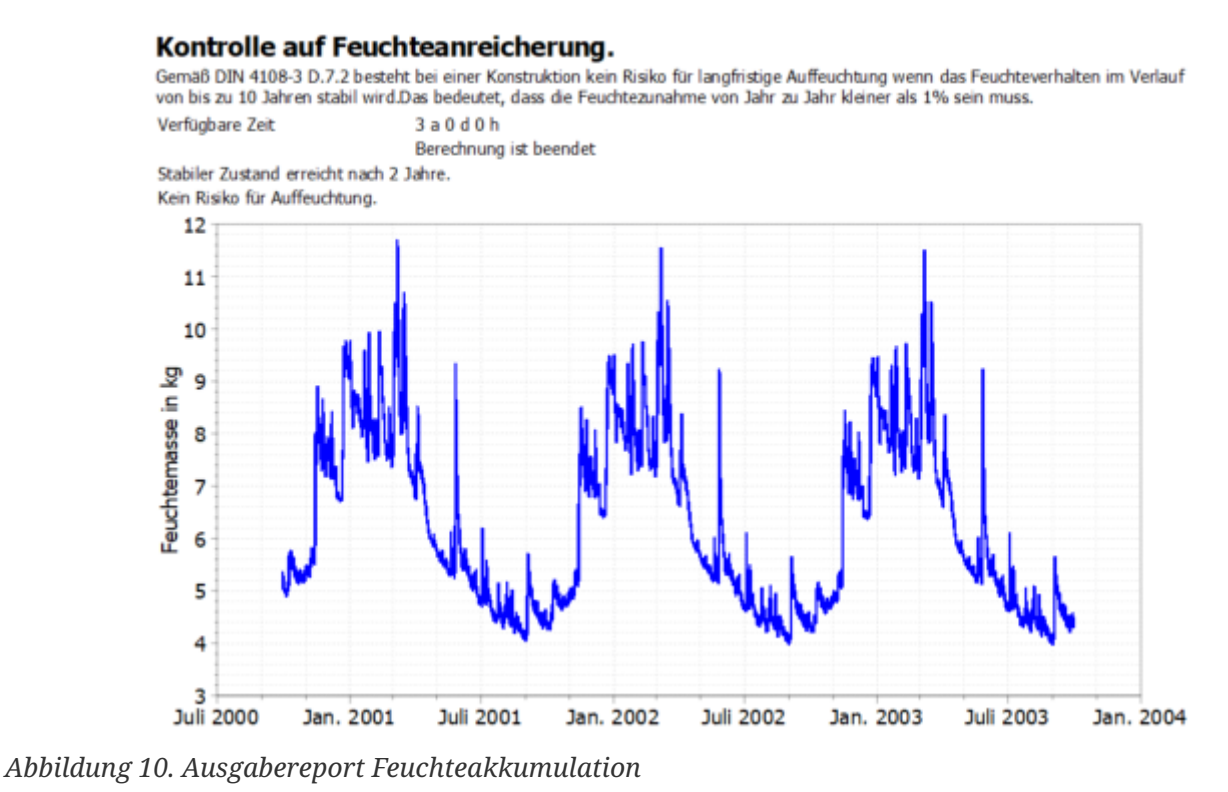

Zuerst kommt eine kurze Beschreibung des Tests. Danach wird die ausgegeben für welche Zeit Berechnungsergebnisse zur Verfügung stehen und ob die Berechnung bereits beendet ist. Dann erfolgt die Prüfung ob der eingeschwungene Zustand erreicht ist und wenn ja, ab wann das der Fall war. Falls dieser Zustand noch nicht erreicht war, wird geprüft ob die maximale Testzeit von 10 Jahren bereits ausgeschöpft ist. Falls ja ist das Kriterium nicht erfüllt. Falls nein wird darauf hingewiesen das die Berechnungszeit auf 10 Jahre vergrößert werden sollte. Zum Abschluss wird noch der Feuchtegehalt der gesamten Konstruktion grafisch dargestellt.

### <span id="page-13-1"></span>**3.2.2. Frostschadensrisiko**

#### Kontrolle des Risikos für Frostschäden

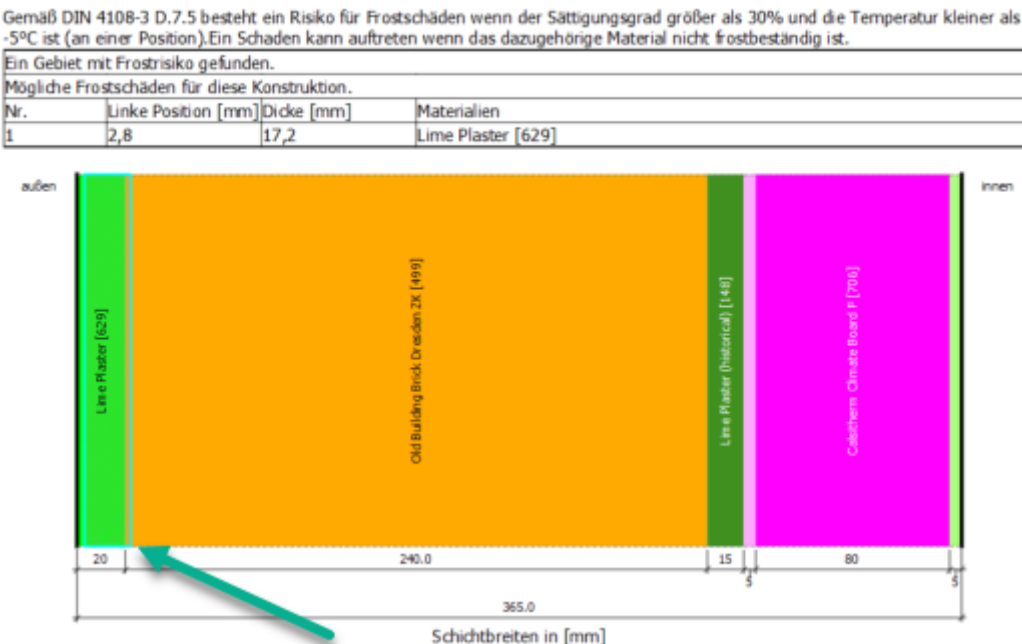

*Abbildung 11. Ausgabereport Frostschadensbewertung*

Auch hier kommt zuerst eine kurze Beschreibung der Bewertungskriterien. Danach folgt die Ausgabe der Bewertung. Falls das Kriterium nicht erfüllt war (kein Frostschadensrisiko) wird dies nur einem Satz erwähnt. Anderenfalls folgt zuerst eine Tabelle mit allen Bereichen mit einem möglichen Risiko für Frostschäden:

- Nummer
- Abstand des Beginn des Bereiches von links (meist Außen)
- Dicke des Bereiches
- Liste der dort befindlichen Materialien

Darunter wird noch die Konstruktion schematisch dargestellt. Die gefundenen Bereiche werden mit einem hellblauen Rechteck markiert (grüner Pfeil). Ob wirklich ein reelles Risiko für Frostschäden besteht muss letzlich der Nutzer entscheiden. Hier muss geprüft werden, ob die Materialien im Bereich frostempfindlich sind. Hier können Herstellerdatenblätter oder andere Literatur hilfreich sein.

## <span id="page-14-0"></span>**3.3. Manuelle Bewertungen**

Bewertungen können auch im Zusammenwirken von DELPHIN mit PostProc 2 durchgeführt werden. Hier sind mehr Schadensarten bewertbar und es gibt auch keine Einschränkung auf 1D Konstruktionen in x-Richtung mehr. Dabei ist folgender Ablauf einzuhalten:

- 1. Bestimmung der möglichen Schadensarten
- 2. Erzeugen und Zuordnen der dazu notwendigen Ausgaben in DELPHIN
- 3. Simulation
- 4. Auswertung in PostProc 2
- 5. Beschreibung der Bewertung in einer Textverarbeitung eigener Wahl unter Verwendung von Diagrammen aus PostProc 2

### <span id="page-15-0"></span>**3.3.1. Feuchteakkumulation**

Zur Bewertung der Feuchteakkumulation benötigt man die Ausgabe der integralen Feuchtemasse. Meist wird diese Ausgabe für die gesamte Konstruktion benötigt. Laut DIN 4108- 3 sollen aber stark wasserführende Schichten, wie Wetterschutzschalen oder Gründächer nicht berücksichtigt werden. In solchen Fällen muss eine Ausgabe zugewiesen werden, die diese Schichten nicht enthält. Weiterhin kann es sinnvoll sein, auch einzelnen Materialschichten auf ihr langfristiges Feuchteverhalten zu überprüfen (z.B. Dämmschichten). Eine Ausgabe für die integrale Feuchtemasse sollte immer folgendermaßen konfiguriert sein.

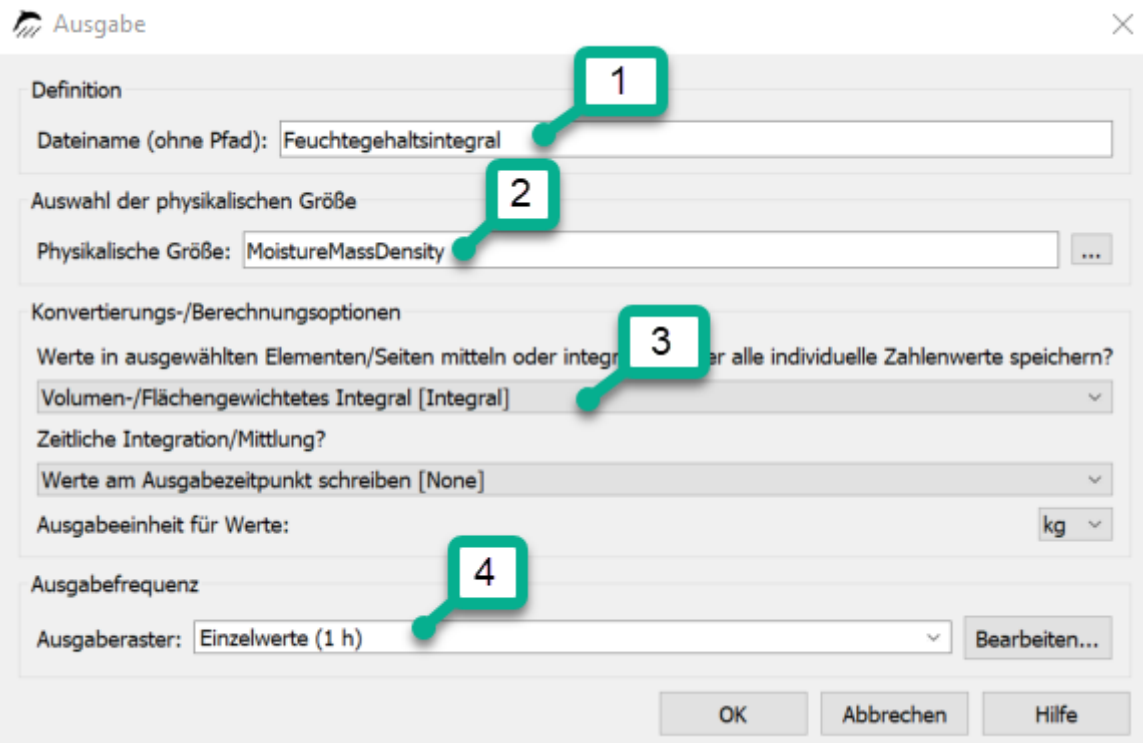

*Abbildung 12. Dialog für Ausgabeformat für integrale Feuchtemasse*

- 1. Name sollte die Größe und den Ort der Zuweisung wiederspiegeln
- 2. Physikalische Größe hier immer 'MoistureMassDensity'
- 3. Räumliches Format hier immer 'Volumen-/Flächengewichtetes Integral', alos Summe über alle Elemente
- 4. Ausgaberaster möglichst immer Stundenwerte

Nach der Simulation kann diese Ausgabe dann in PostProc 2 dargestellt und ausgewertet

#### werden.

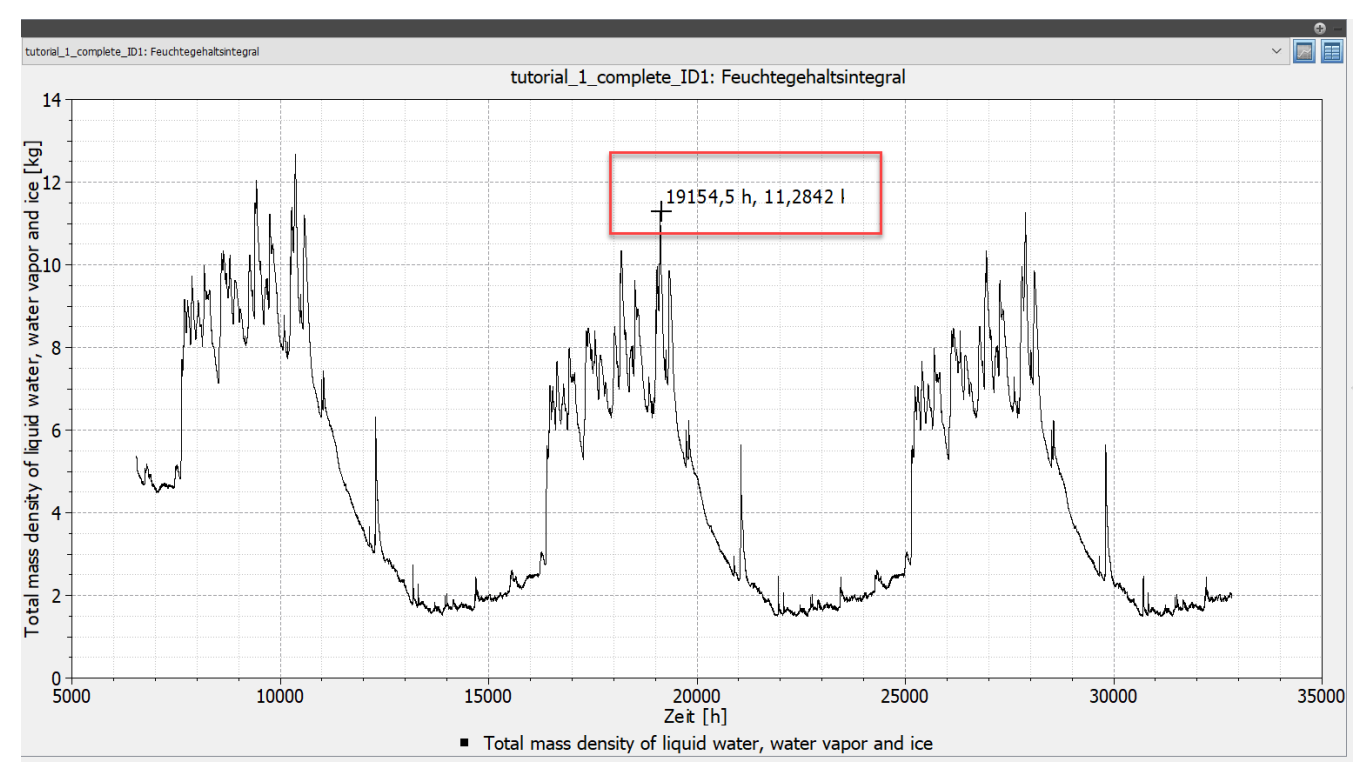

*Abbildung 13. Diagramm für Feuchtemasse in der gesamten Konstruktion*

Wenn sich der Mauscursor im Diagramm befindet wird der x- und y-Wert daneben mit angezeigt. Das ist eine schnelle Methode die Werte an bestimmten Punkten zu bekommen. So kann man leicht die Werte von einem Jahr zum nächsten Jahr vergleichen, um festzustellen ob die Änderung kleiner als 1% ist. In diesem Fall ist das aber nicht nötig, weil der Feuchtegehalt abnimmt und somit ohnehin keine Gefahr für Feuchteakkumulation besteht. Eine genaue Auswertung kann durchgeführt werden, indem man die Ansicht von Diagramm auf Tabelle umschaltet.

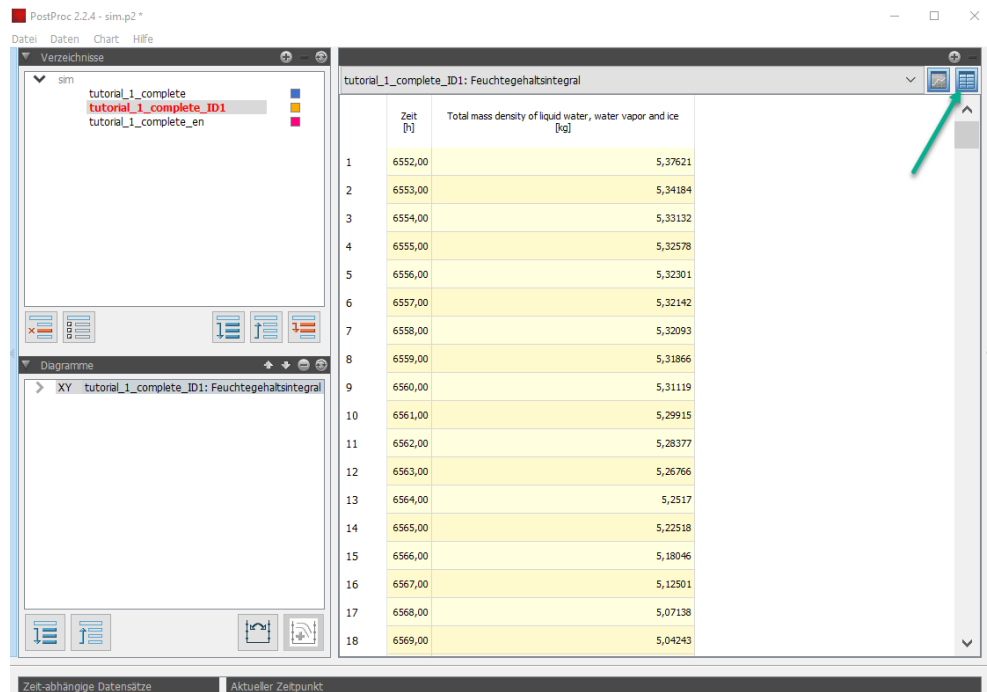

*Abbildung 14. Tabelle der werte für die Feuchtemasse in der gesamten Konstruktion*

Hier kann man die genauen Werte zu jedem Zeitpunkt ablesen und vergleichen.

### <span id="page-17-0"></span>**3.3.2. Frostschadensrisiko**

Zur Auswertung des Frostschadensrisikos gibt es verschiedene Möglichkeiten. Die Einfachste ist eine Ausgabe vom Typ *'IceCriteriaDIN4108\_3'* zu erzeugen und der gesamten Konstruktion zuzuweisen. Diese Ausgabe erzeugt einen Wert größer als 0 wenn der Sättigungsgrad größer 30% und die Temperatur kleiner als -5°C ist. Der genaue Wert ergibt sich aus *vorhandener Sättigungsgrad - 30%*. Die Formatierung sollte so aussehen:

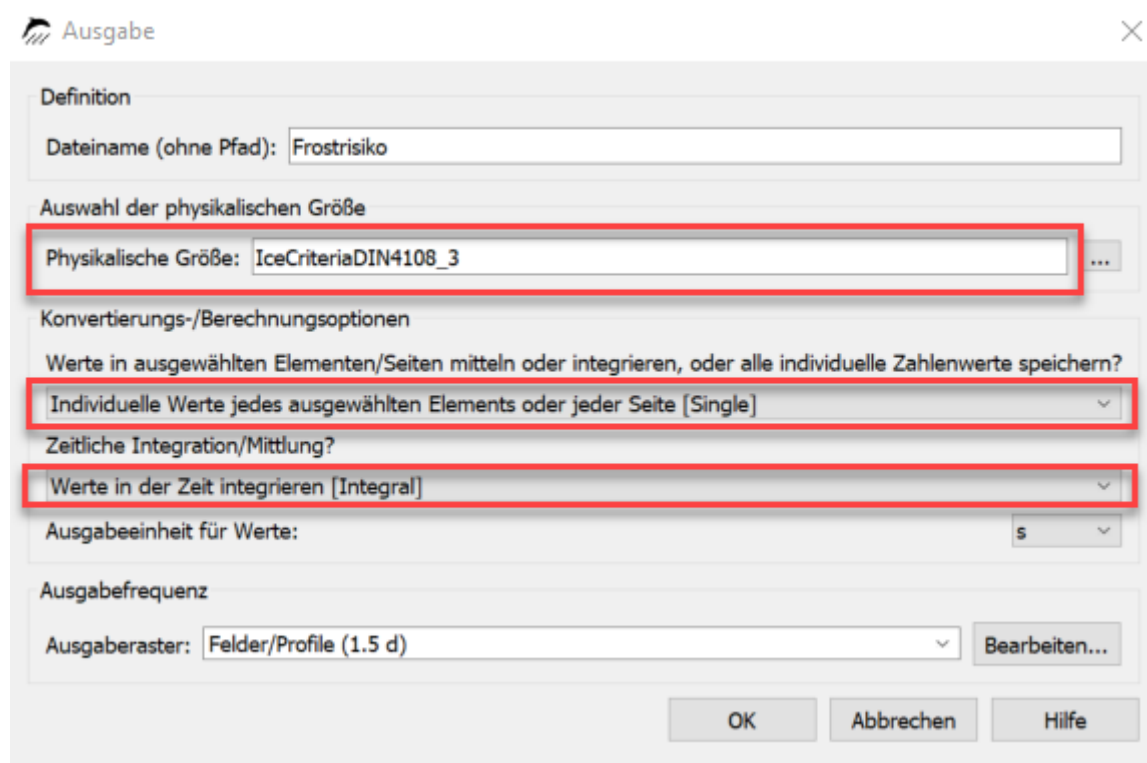

*Abbildung 15. Dialog für Ausgabeformat für Frostrisikobewertung*

In diesem Fall sollte man für das räumliche Format '*Individuelle Werte …*' wählen. Das erlaubt es nicht nur festzustellen ob ein Frostrisiko besteht, sondern auch die Position festzustellen. Für die Zeit sollte man '*Werte in der Zeit integrieren*' wählen. Das führt dazu, dass die Werte über die Zeit akkumuliert werden. Dann kann man einfach das Profil für den letzten Zeitpunkt der Simulation auswerten und sieht sofort ob zu irgendeinen Zeitpunkt der Simulation das Risiko größer 0 war. Das funktioniert auch bei 2D Konstruktionen.

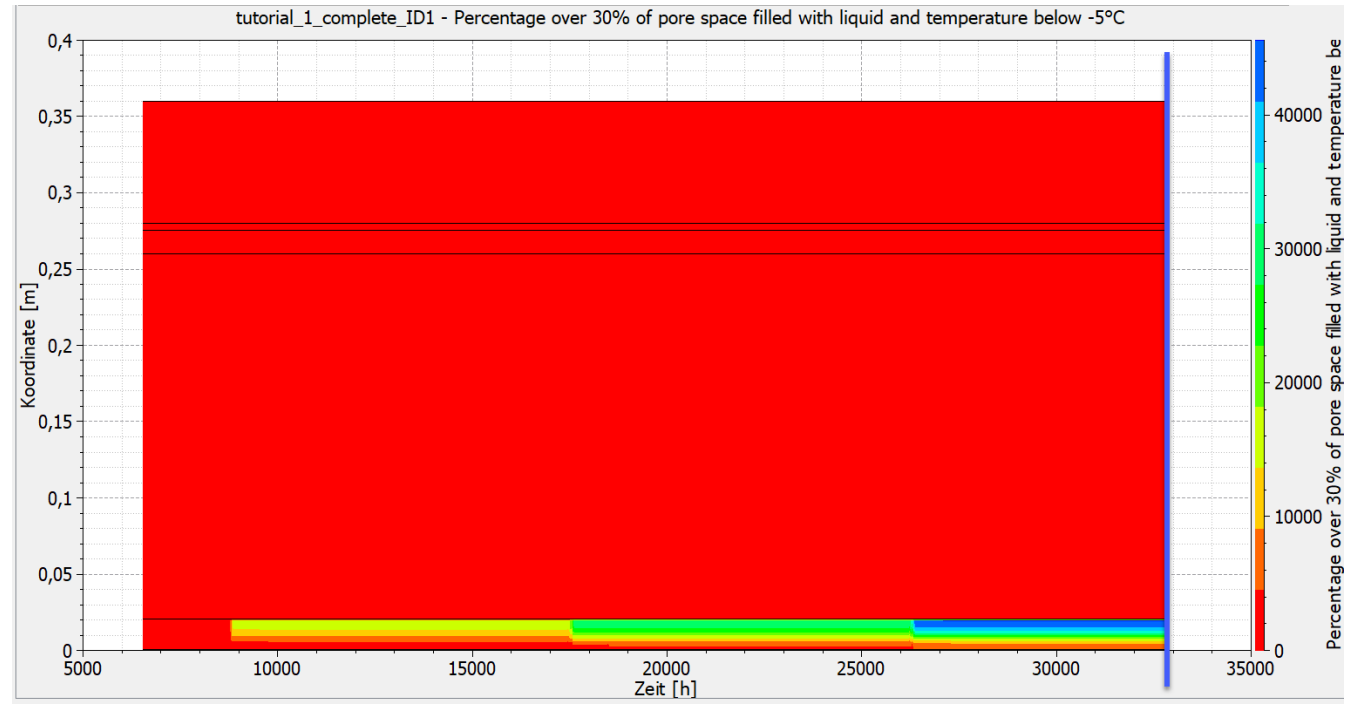

*Abbildung 16. Diagramm für Frostrisikobewertung für die 1D Konstruktion*

Das Bild oben zeigt das Frostrisiko über Ort und Zeit. Die x-Achse ist die Berechnungszeit und die y-Achse die Konstruktionsdicke. Dabei ist 0 auf der y-Achse (unten) Außen. Rot bedeutet 0, also kein Frostriskio. Alle anderen Farben beschreiben ein Risiko größer als Null. Wie man sehen kann besteht im Außenputz eine Zone mit Risiko für Frostschäden. Nun muss man noch prüfen ob das Material des Außenputzes frostbeständig ist.

## <span id="page-19-0"></span>**3.3.3. Schimmelbildung an der Innenoberfläche**

Für eine Bewertung des Risikos für Schimmel benötigt man Ausgaben von Temperatur und relativer Luftfeuchte an der Innenoberfläche. Diese Ausgaben sind bei 1D Konstruktionen und bei Verwendung des Projektassistenten meist schon vorhanden. Ansonsten muss man diese Ausgaben hinzufügen. Bei 2D-Konstruktionen muss man sensitive Bereiche an der Innenoberfläche selbst festlegen. Hier können auch mehrere Positionen möglich sein.

| O WER BI SIRMS & I V + 1 + 5 5 5 6 6 6 6 6 6 6 6 6 6                                             | Ausgabedateien                                           | a x         |
|--------------------------------------------------------------------------------------------------|----------------------------------------------------------|-------------|
|                                                                                                  | <b>A +/D-E + + + + 0</b>                                 | $\mathbb Z$ |
| J                                                                                                | Temperaturprofil                                         |             |
|                                                                                                  | Luftfeuchteprofil                                        |             |
| a                                                                                                | Feuchtegehaltsprofil                                     |             |
|                                                                                                  | Feuchtegehaltsintegral                                   |             |
| P                                                                                                | Oberflächentemperatur - Außenoberfläche                  |             |
| $\overline{\mathcal{C}}$                                                                         | Oberflächentemperatur - Innenoberfläche                  |             |
|                                                                                                  | Relative Luftfeuchte an der Oberfläche - Außenoberfläche |             |
| S                                                                                                | Relative Luftfeuchte an der Oberfläche - Innenoberfläche |             |
|                                                                                                  | Oberflächenwärmestrom - Außenoberfläche                  |             |
|                                                                                                  | Oberflächenwärmestrom - Innenoberfläche                  |             |
| いんしょう しょうかん しょうかい しょうかん しょうかん しょうかい しゅうかい しゅうかい しゅうかい しゅうかい しゅうかん しゅうかん しゅうかん しゅうかん しゅうかん しゅうしょう | Sättigungsgrade außen                                    |             |
|                                                                                                  | Feuchtegehaltsintegral Innendämmung                      |             |
|                                                                                                  | Frostrisiko                                              |             |
|                                                                                                  | Ausgaberaster<br>Ausgabedateien<br>Materialien           |             |
|                                                                                                  |                                                          |             |
|                                                                                                  | Oberflächen/Ränder                                       | a x         |
|                                                                                                  | $+2D=47+A$                                               | $\boxtimes$ |
|                                                                                                  | Innen                                                    |             |
|                                                                                                  | Außen                                                    |             |

*Abbildung 17. Ausgaben für Schimmelbewertung mit Zuordnung Innen*

Das Bild oben zeigt die 1D Konstruktion mit den beiden erwähnten Ausgaben und deren Zuweisung zum Randelement auf der Innenseite. Nach erfolgter Simulation können diese Ausgaben nun auf 3 Arten ausgewertet werden:

- 1. Vergleich der relativen Luftfeuchte mit dem Grenzwert von 80%
- 2. Nutzung des Ispolethenmodells
- 3. Nutzung des VTT Modells (Viitanen)

In Deutschland wird immer Punkt 1 und dann evtl. Punkt 2 geprüft. Das Viitanen-Modell (3.) ist international gebräuchlicher.

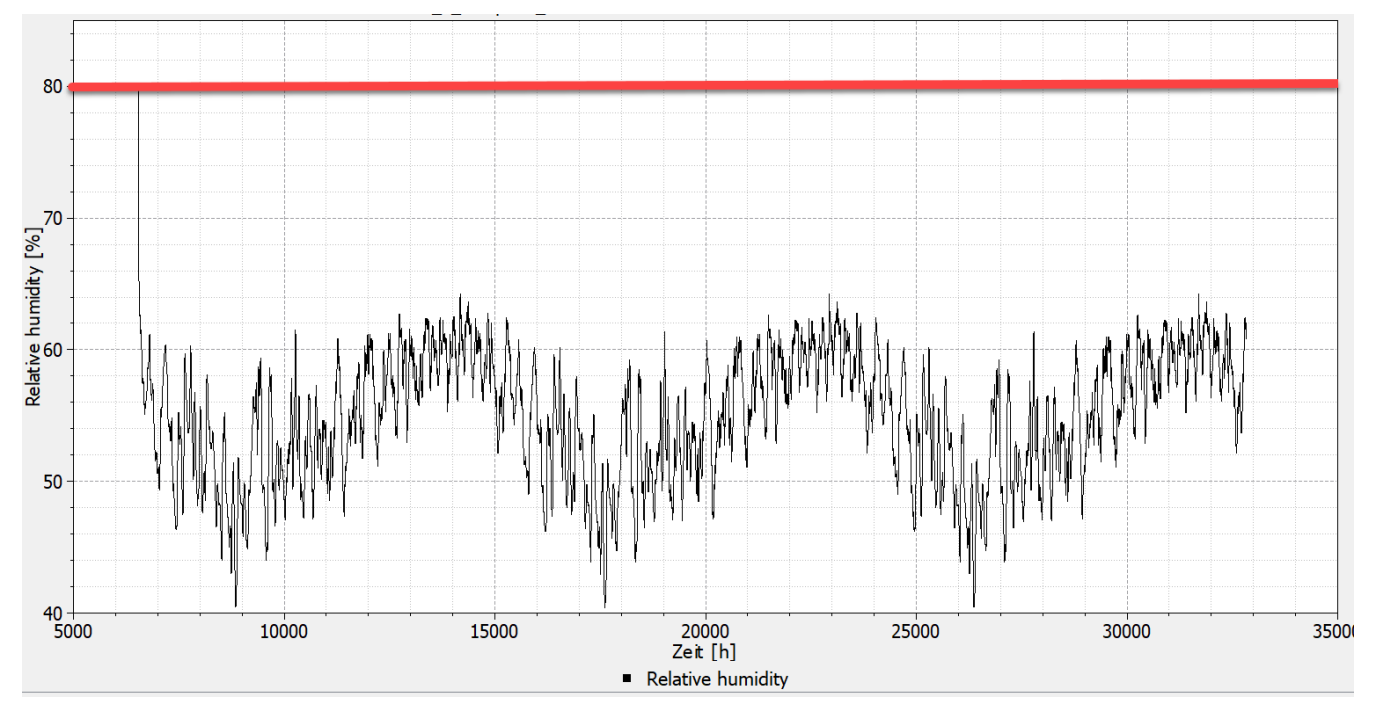

*Abbildung 18. Relative Luftfeuchte an der Innenoberfläche*

Es ist gut zu erkennen, dass in unserem Fall die Oberflächenluftfeuchte ständig unter 80% bleibt. Ein Risiko für Schimmelbildung ist also ausgeschlossen. Das war bei einer gedämmten Konstruktion aber auch zu erwarten. Eine weitere Auswertung ist nun eigentlich nicht mehr erforderlich. Der Vollständigkeit halber wird aber noch der Test mit dem Isoplethenmodell gemacht. Dieses Modell wird unter anderem auch im WTA Merkblatt 6.3 beschrieben. Die Erstellung einer solchen Modellausgabe wird im PostProc Handbuch [hier](https://www.bauklimatik-dresden.de/postproc/help/de/index.html#_isoplethenmodell) beschrieben.

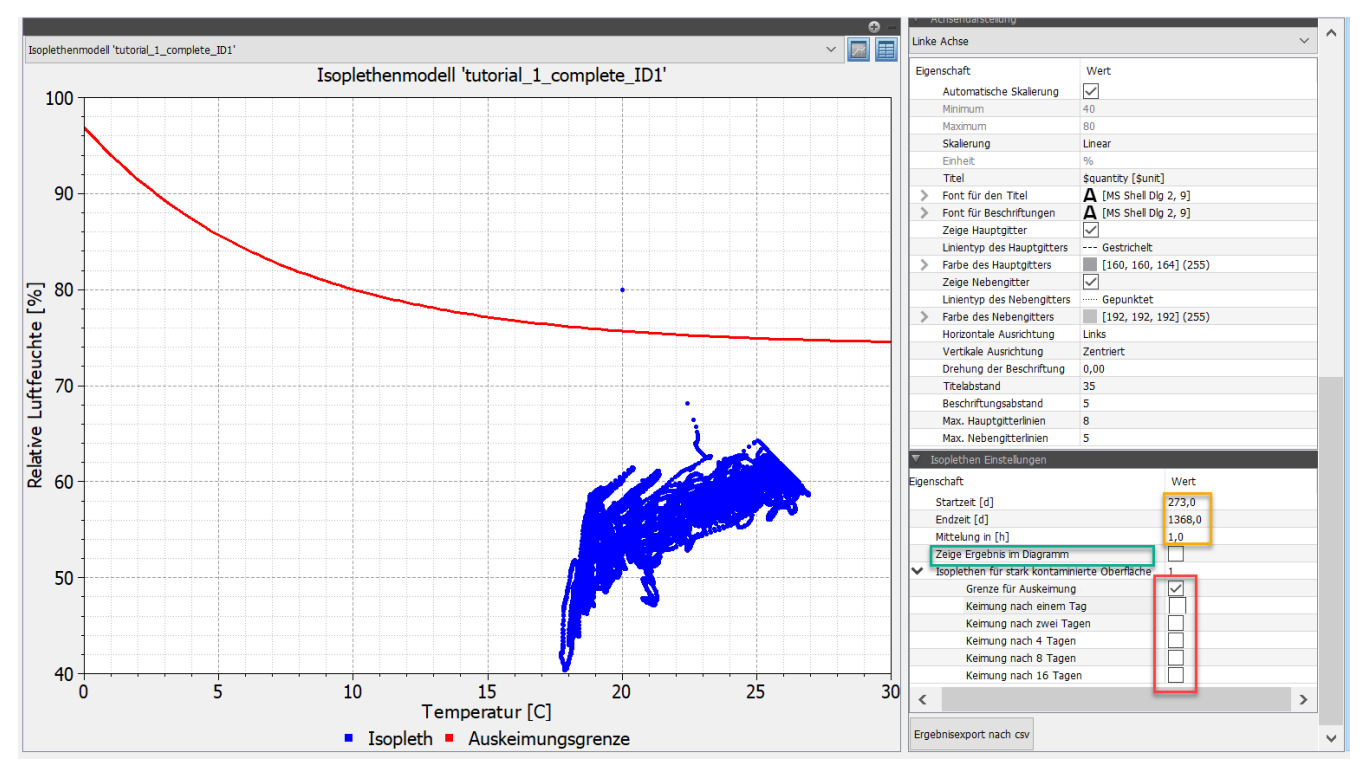

*Abbildung 19. Isoplethenmodell in PostProc 2*

Nachdem das Diagramm erstellt wurde,

- Daten für Temperatur und relative Feuchte auswählen (Strg-Click)
- Modell auswählen (ganz unten im Postproc)
- Diagramm erzeugen (Klick auf Schaltfläche rechts über dem grünen Plus)

kann man bei den Modelloptionen (ganz rechts unten) die Isoplethen anzeigen die man sehen möchte (rotes Rechteck). Im gezeigten Diagramm ist nur die Auskeimungsgrenze dargestellt. Wenn alle Punkte unter dieser Linie liegen ist das Schimmelrisiko Null. Der eine Punkt hier im Diagramm ist die Anfangsbedingung und darf nicht betrachtet werden. Für eine leichtere Auswertung empfiehlt es sich nur das letzte Jahr mit Tagesmittelwerten darzustellen (siehe Bild unten, Einstellungen rot markiert).

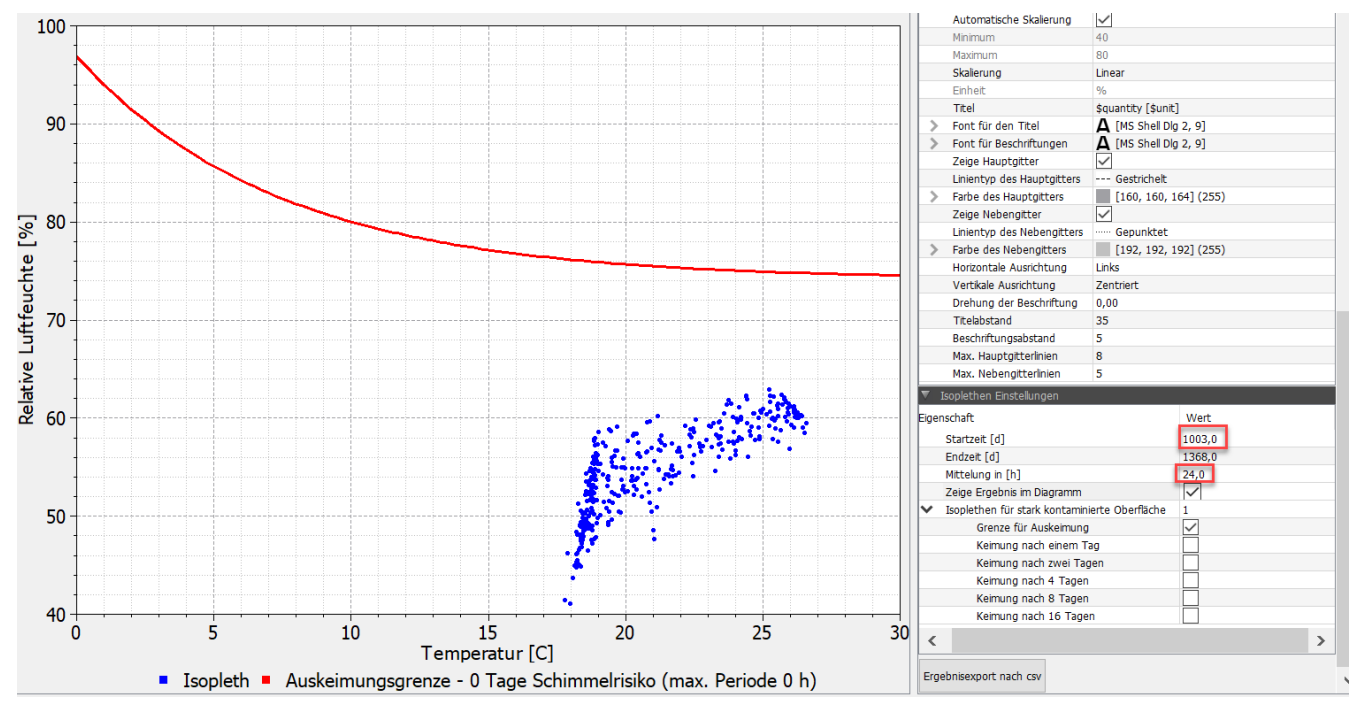

*Abbildung 20. Isoplethenmodell in PostProc 2 für das letzte Jahr mit Tagesmittelwerten*

## <span id="page-22-0"></span>**3.3.4. Holzschädigung**

Für die Demonstration der Bewertung von Holzschädigung wird ein unbelüftetes Flach als Beispiel gewählt. Die Bewertung sollte an einem kritischen Bereich im Holz durchgeführt werden. Hierbei muss noch zwischen Massivholz und Holzwerkstoffen unterschieden werden. Für Massivholz wird die Prüfung auf einen maximalen Feuchtegehalt von 20M% und bei Bedarf gemäß den Holzzerstörungsmodell nach WTA 6.8 durchgeführt. Zusätzlich steht noch das Holzzerstörungsmodell des VTT (Viitanen) zur Verfügung welches speziell bei Holzschützern bekannt ist. Für Holzwerkstoffe erfolgt nur der Test auf die jeweilige maximale Feuchte in M% (siehe [Bewertung Holzzerstörung](#page-4-1)). Die Grafik unten zeigt die Konstruktion als Darstellung aus der DELPHIN Konstruktionsansicht.

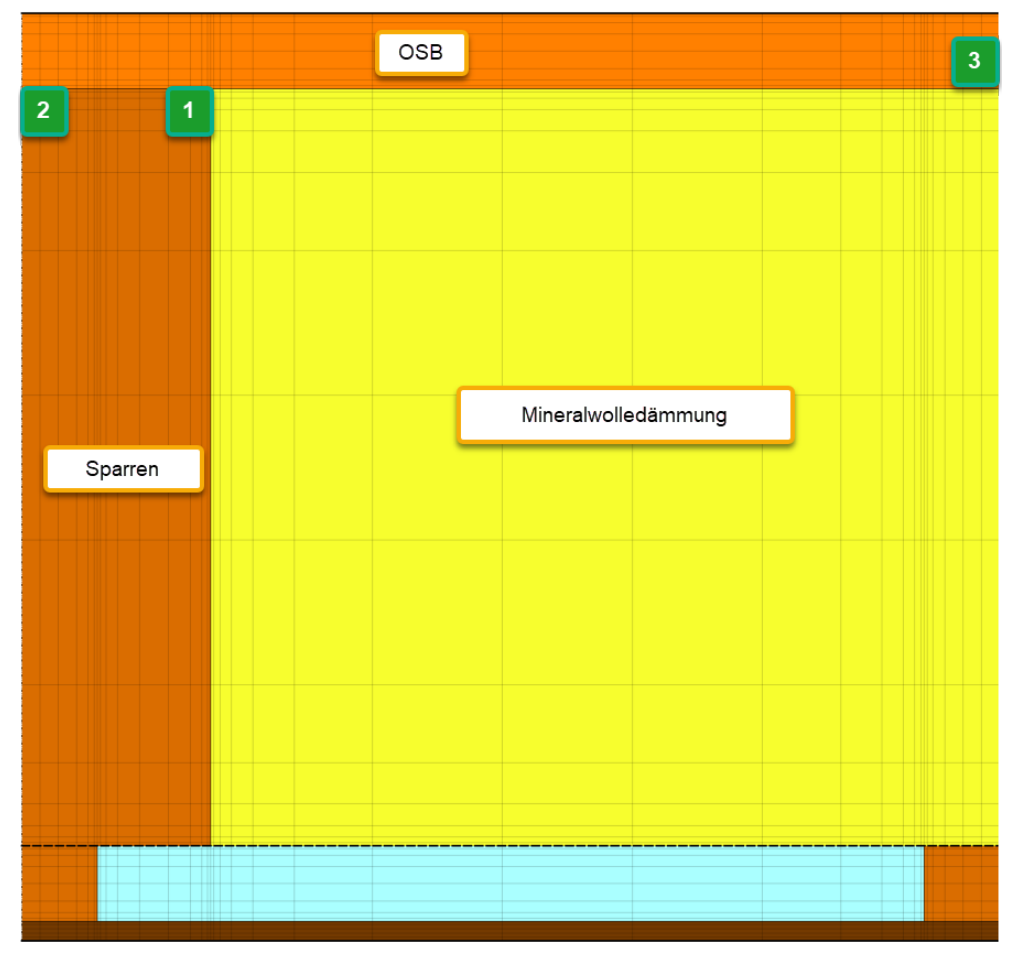

*Abbildung 21. Unbelüftetes Flachdach mit Markierung der Ausgaben*

Für die Bewertung im Sparren wurden die beiden Bereiche 1 und 2 gewählt. Dort wurden folgende Ausgabe angesetzt:

- Temperatur Mittelwert
- relative Luftfeuchte Mittelwert
- Feuchtegehalt in Masseprozent Mittelwert

Alle Ausgaben erfolgen im Stundenraster. Für die OSB-Platte wurde nur ein Bereich (3) in der Mitte des Gefaches an der Unterseite gewählt. Hier können bei Bedarf weitere Ausgaben zugefügt werden. Alle Bereiche sind ca. 1x1cm2 groß.

Zuerst werden die Holzfeuchten im Sparren untersucht. Hierbei wird kontrolliert ob diese den Wert von 20M% überschreiten. Dabei ist eine Überschreitung in den ersten 3 Monaten zulässig. Das folgende Diagramm zeigt die Holzfeuchten in allen 3 Bereichen.

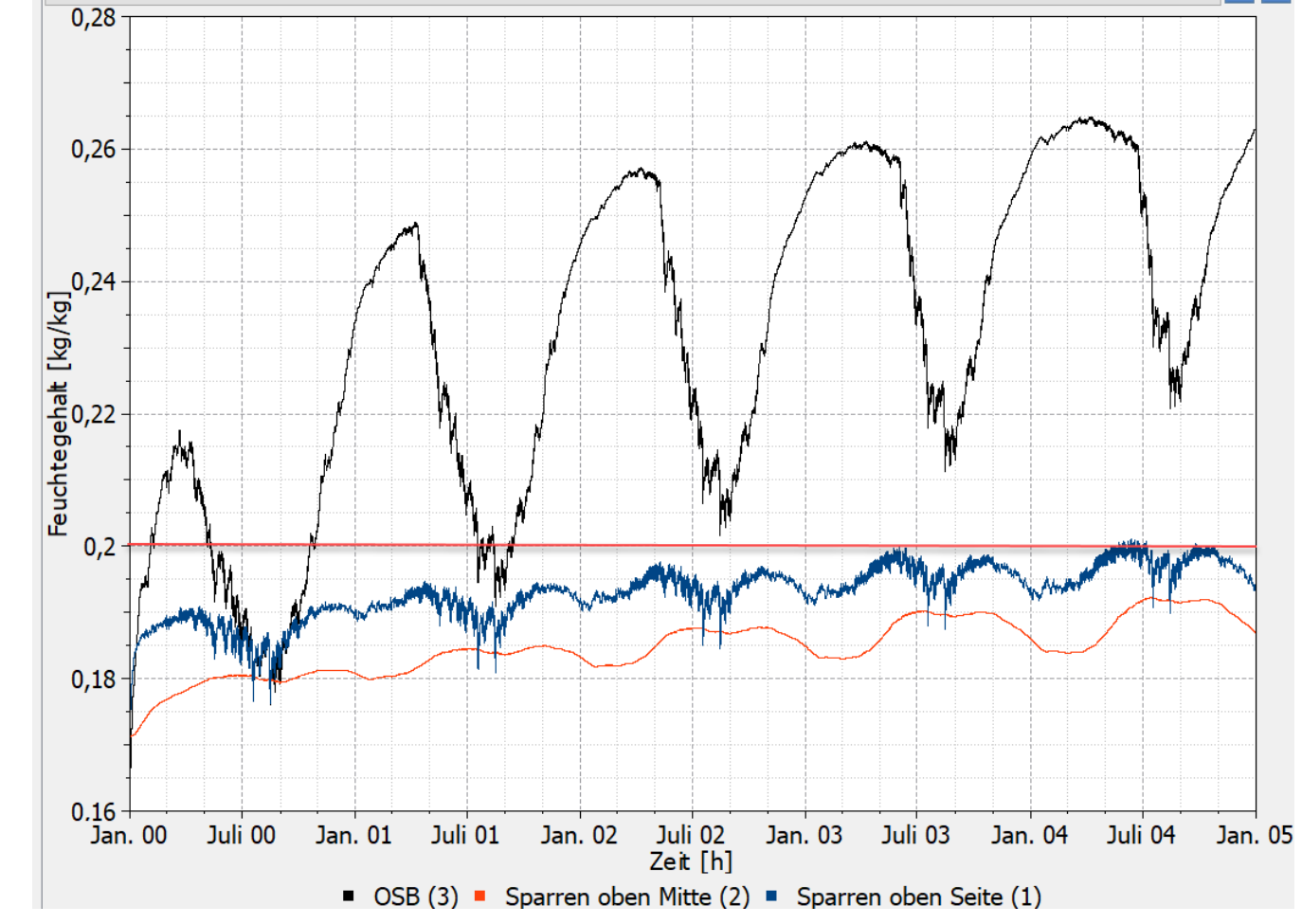

*Abbildung 22. Holzfeuchten in kg/kg für die 3 Bewertungsbereiche*

Bei den beiden Holzfeuchten im Sparren überschreitet nur die Position 1 (Seite zu Gefach) im letzten Berechnungsjahr die 20M%. Allerdings nehmen die Feuchtegehalte auch weiterhin zu. Deswegen könnte man diese Konstruktion schon damit als unzulässig einstufen. Der Feuchtegehalt der OSB Platte überschreitet sogar 26M%. Allerdings ist hier kein eindeutiger Grenzwert vorhanden. Wenn man eine OSB-Platte als Holzwerkstoff, einsetzbar im Feuchtbereich, einstufen würde, wäre die Grenze laut DIN 68800-2 bei 21M%. Eine solche Einstufung ist aber fragwürdig. In der Fachwelt ist man sich einig, dass für OSB-Platten eigene Grenzwerte geschaffen werden müssen. Zum Abschluss erfolgt noch die Auswertung des Bereiches 1 mit dem WTA Holzzerstörungsmodell. Dazu wählt man die Temperatur und die relative Luftfeuchte in der Datentabelle im Postproc aus, setzt dann das Modell auf *WTA Holzzerstörungsmodell* und erzeugt dann das Diagramm.

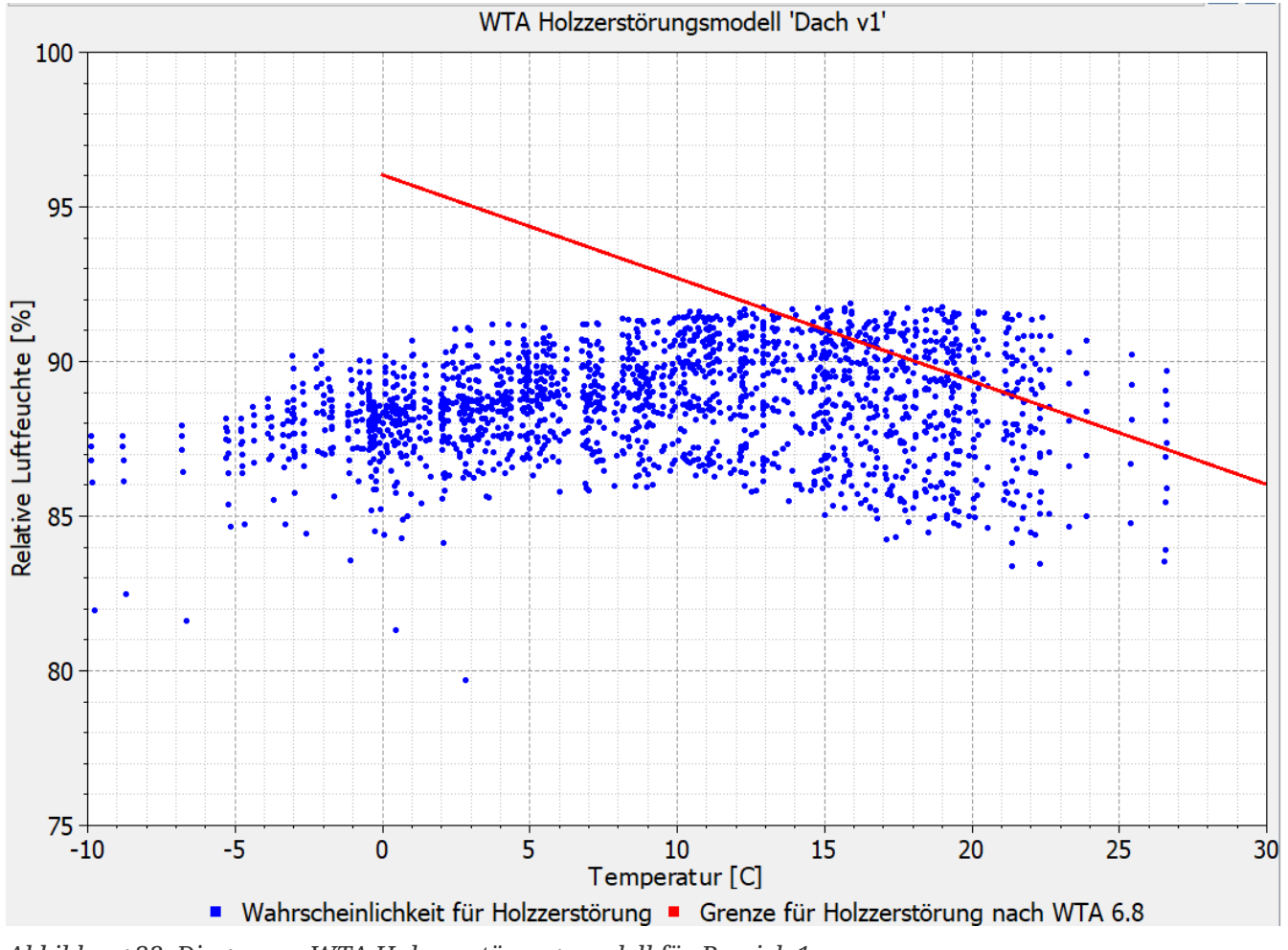

*Abbildung 23. Diagramm WTA Holzzerstörungsmodell für Bereich 1*

Auch hier sieht man gut die die deutliche Überschreitung der Grenzline.